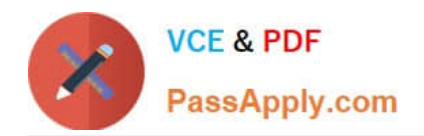

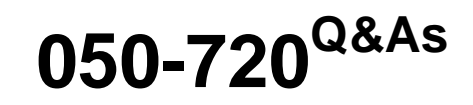

Certified Linux Administrator 11

# **Pass Novell 050-720 Exam with 100% Guarantee**

Free Download Real Questions & Answers **PDF** and **VCE** file from:

**https://www.passapply.com/050-720.html**

100% Passing Guarantee 100% Money Back Assurance

Following Questions and Answers are all new published by Novell Official Exam Center

**8 Instant Download After Purchase** 

- **83 100% Money Back Guarantee**
- 365 Days Free Update
- 800,000+ Satisfied Customers

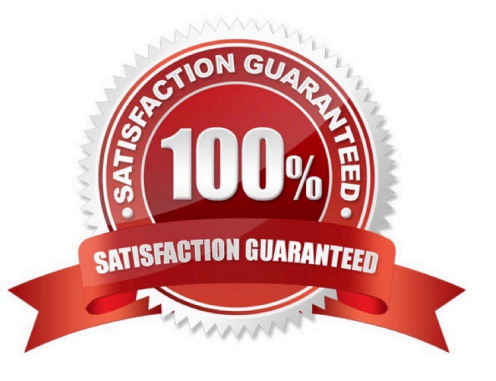

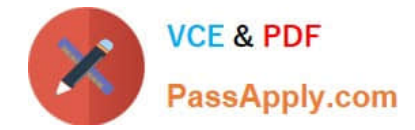

### **QUESTION 1**

You need to find the files in the /etc directory that contain the word DocumentRoot. In a terminal window, which command will help you find it?

- A. discover DocumentRoot /etc
- B. grep -r DocumentRoot /etc/\*
- C. search -r DocumentRoot /etc/\*
- D. find /etc -content DocumentRoot

Correct Answer: B

#### **QUESTION 2**

What is the difference between the /dev/st0 and /dev/nst0 devices?

- A. /dev/st0 is the first SCSI CD burner; /dev/nst0 refers to the CDROM drive.
- B. /dev/st0 is the first tape drive; /dev/nst0 refers to the same tape drive in non-rewinding mode.
- C. /dev/st0 is the first serial console; /dev/nst0 refers to the same serial console as a block device.
- D. /dev/st0 is the first SCSI hard drive; /dev/nst0 refers to the same SCSI hard drive in read-only mode.

Correct Answer: B

## **QUESTION 3**

Which command shows you the default shell of a user?

- A. w user
- B. id user
- C. who user
- D. finger user
- Correct Answer: D

### **QUESTION 4**

You want to know which files are contained in the hugin-0.6.1-2.2.i586.rpm RPM package, which has not yet been installed. Which command will give you this information?

A. rpm -f hugin-0.6.1-2.2.i586.rpm

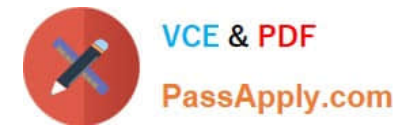

- B. rpm -qpf hugin-0.6.1-2.2.i586.rpm
- C. rpm -qpl hugin-0.6.1-2.2.i586.rpm
- D. rpm --provides hugin-0.6.1-2.2.i586.rpm

Correct Answer: C

# **QUESTION 5**

You want to create the new user account tux with the password penguin (password hash: TvqBFhQWgeSho) and a default home directory. Which command can be used to create the account with the above parameters?

- A. useradd -m -p "penguin" tux
- B. echo penguin | useradd -m -p tux
- C. useradd -m -p "TvqBFhQWgeSho" tux
- D. echo -e "penguin\npenguin" | passwd tux ; useradd -m tux

Correct Answer: C

[050-720 PDF Dumps](https://www.passapply.com/050-720.html) [050-720 VCE Dumps](https://www.passapply.com/050-720.html) [050-720 Braindumps](https://www.passapply.com/050-720.html)